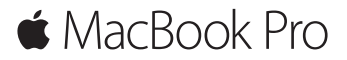

**Guía de inicio rápido**

## **Bienvenido a su MacBook Pro**

Para empezar, pulse el botón de arranque para arrancar el Mac y Asistente de Configuración le guiará a lo largo de unos cuantos pasos sencillos para poder ponerlo en funcionamiento. Esta aplicación le ayudará a configurar la conexión a su red Wi-Fi y a crear una cuenta de usuario, y le permitirá transmitir documentos, fotos, música y más contenidos a su nuevo Mac desde otro Mac o PC.

Si inicia sesión con su ID de Apple en Asistente de Configuración, se configurará su cuenta en las tiendas Mac App Store y iTunes Store, y en aplicaciones como Mensajes y FaceTime. También se configurará iCloud, para que aplicaciones como Mail, Contactos, Calendario y Safari tengan toda su información actualizada. Si no cuenta con un ID de Apple, puede crear uno en Asistente de Configuración.

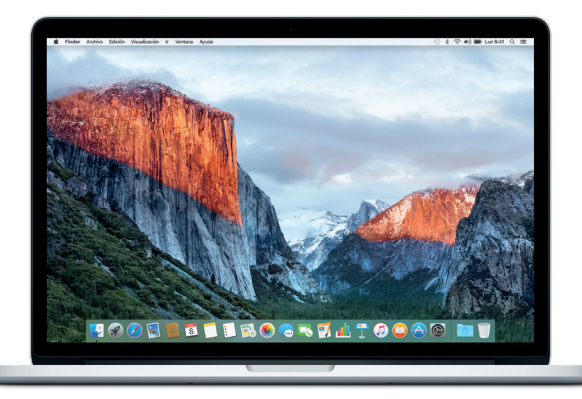

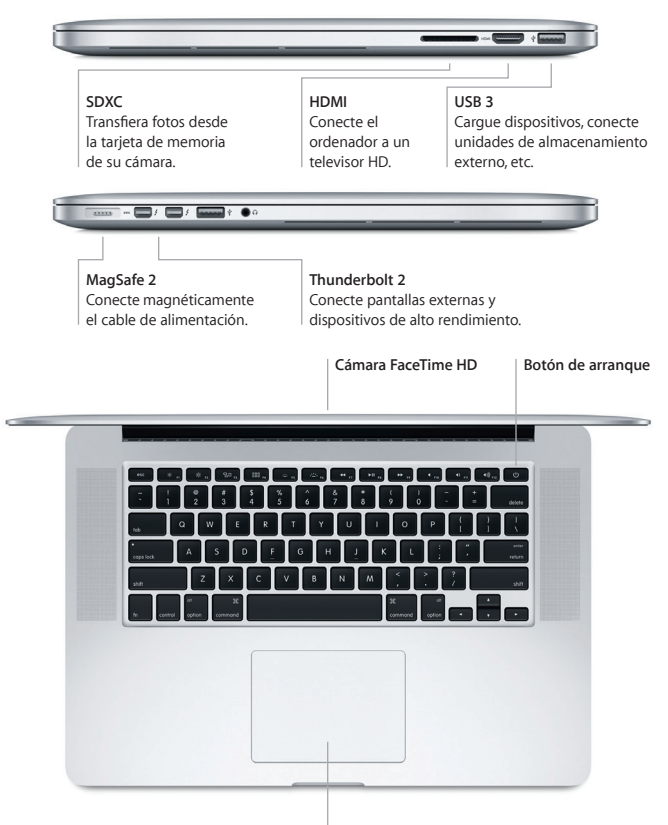

**Trackpad Force Touch**

# **Conozca su escritorio**

En el escritorio del Mac encontrará todo lo que necesita para trabajar y disfrutar de su ordenador. Coloque las aplicaciones que utiliza con más frecuencia en el Dock, a lo largo del borde inferior de la pantalla. Abra Preferencias del Sistema para personalizar el escritorio y otros ajustes. Haga clic en el icono del Finder para acceder a todos los archivos y carpetas.

En la barra de menús situada en la parte superior se proporciona información útil sobre el Mac. Para comprobar el estado de la conexión inalámbrica a Internet, haga clic en el icono de Wi-Fi. Spotlight le permite encontrar cualquier tipo de contenido en su Mac o buscar información en Internet, así como abrir sus aplicaciones favoritas.

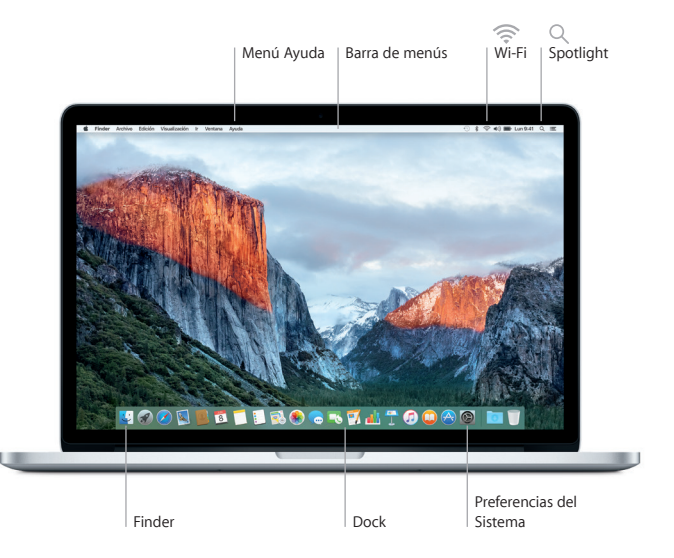

# **Controle su Mac con el trackpad Force Touch**

Puede hacer un montón de cosas con su MacBook Pro utilizando sencillos gestos sobre el trackpad. Y gracias a sus sensores de presión integrados, que le permiten distinguir entre un clic suave y una pulsación fuerte, podrá interactuar con el trackpad de una forma totalmente innovadora. Para obtener más información, seleccione Preferencias del Sistema en el Dock y haga clic en Trackpad.

#### **Clic**

Pulse en cualquier sitio de la superficie del trackpad.

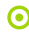

#### **Clic fuerte**

Haga clic y, a continuación, pulse con más intensidad. Puede hacer clic fuerte para buscar más información: sobre una palabra para ver su definición, sobre una dirección para ver la vista previa de un mapa, etc.

# **Clic secundario (clic con el botón derecho)**

Haga clic con dos dedos para abrir los menús de función rápida.

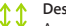

#### **Desplazamiento con dos dedos**

Arrastre dos dedos a lo largo del trackpad para desplazarse arriba, abajo o a los lados.

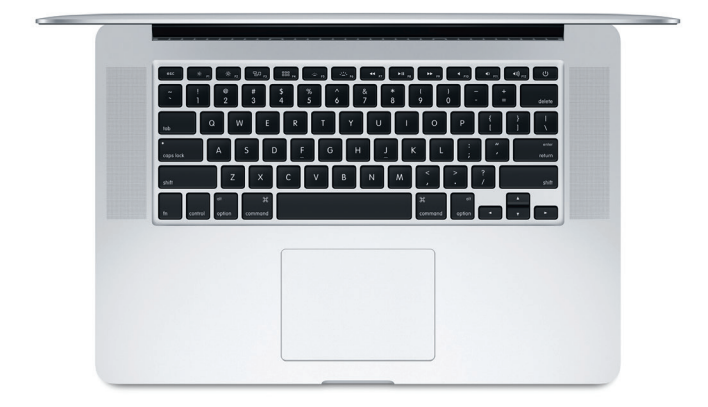

# **Realice copias de seguridad de sus datos**

Puede realizar copias de seguridad inalámbricas del MacBook Pro mediante Time Machine con una AirPort Time Capsule (de venta por separado). Abra Preferencias del Sistema y haga clic en el icono de Time Machine para comenzar.

### **Una nota importante**

Lea con atención este documento y la información de seguridad de la guía *Información importante del producto* antes de utilizar el ordenador por primera vez.

## **Más información**

Para ver la guía *Aspectos esenciales del MacBook Pro* en iBooks, abra iBooks y busque "Aspectos esenciales del MacBook Pro" en la tienda iBooks Store. También puede encontrar información, ver demostraciones y saber más cosas sobre las funciones del MacBook Pro en [www.apple.com/es/macbook-pro.](http://www.apple.com/es/macbook-pro)

# **Ayuda**

Podrá encontrar las respuestas a sus preguntas, así como instrucciones e información para solucionar problemas en la Ayuda Mac. Haga clic en el icono del Finder, seleccione Ayuda en la barra de menús y elija "Ayuda Mac" o "Información sobre el Mac".

### **Utilidades de OS X**

Si tiene un problema con el Mac, Utilidades de OS X puede ayudarle a restaurar el software y los datos desde una copia de seguridad de Time Machine o volver a instalar OS X y las aplicaciones de Apple. Si el Mac detecta un problema, abra Utilidades de OS X reiniciando el ordenador mientras mantiene pulsadas las teclas Comando y R.

## **Soporte**

Visite [www.apple.com/es/support/macbookpro](http://www.apple.com/es/support/macbookpro), [www.apple.com/mx/support/](http://www.apple.com/mx/support/macbookpro) [macbookpro](http://www.apple.com/mx/support/macbookpro) o [www.apple.com/la/support/macbookpro](http://www.apple.com/la/support/macbookpro) para obtener asistencia técnica para su MacBook Pro. O llame al número de teléfono correspondiente: 001-866-676-5682 para México o (34) 900812703 para España. [www.apple.com/support/country](http://www.apple.com/support/country)

No todas las funciones están disponibles en todas las regiones.

TM y © 2015 Apple Inc. Todos los derechos reservados. Designed by Apple in California. Printed in XXXX. Y034-00966-A